# Sonnox:

# Oxford Envolution

マニュアル

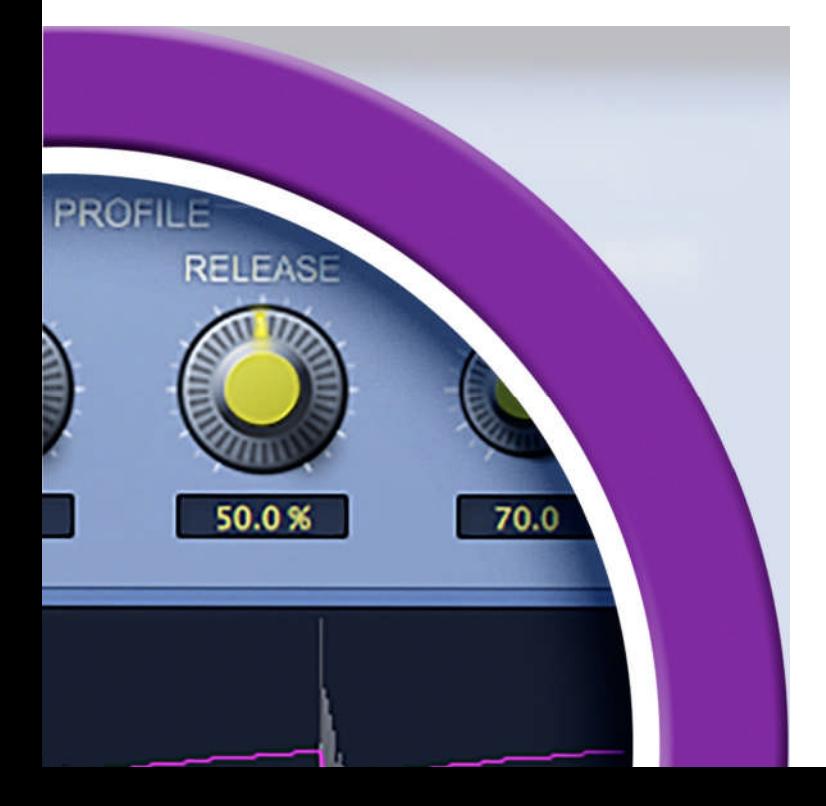

Version 1.0.0 December 11, 2015

# もくじ

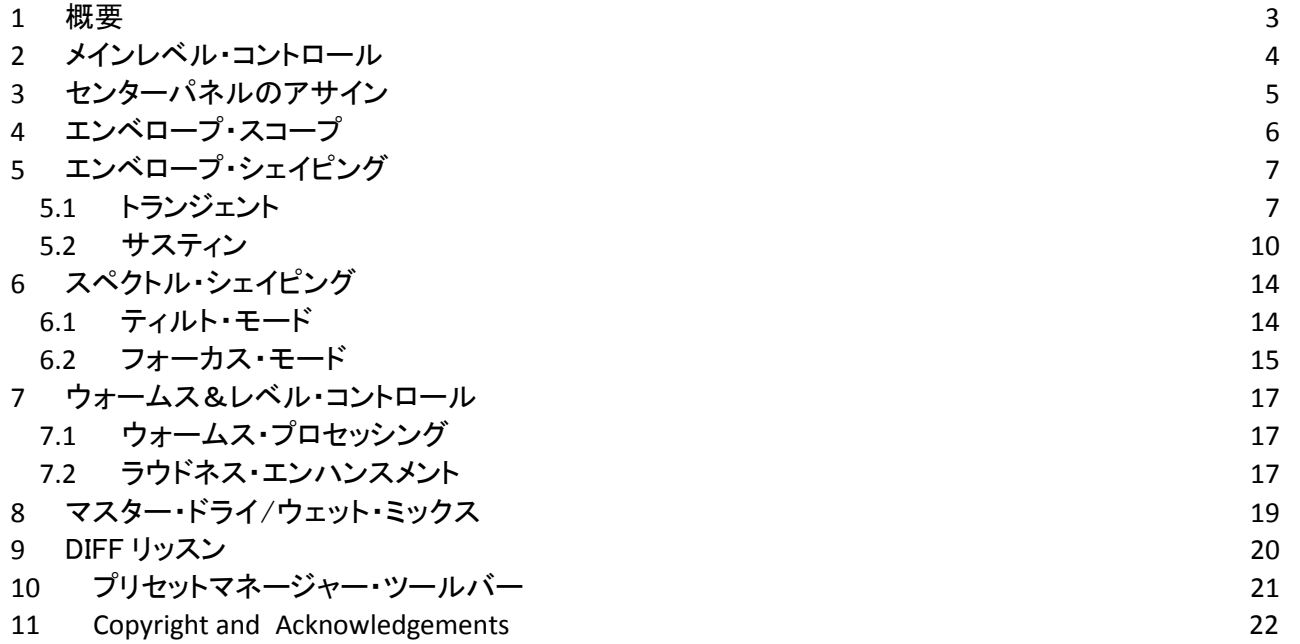

#### **1** 概要

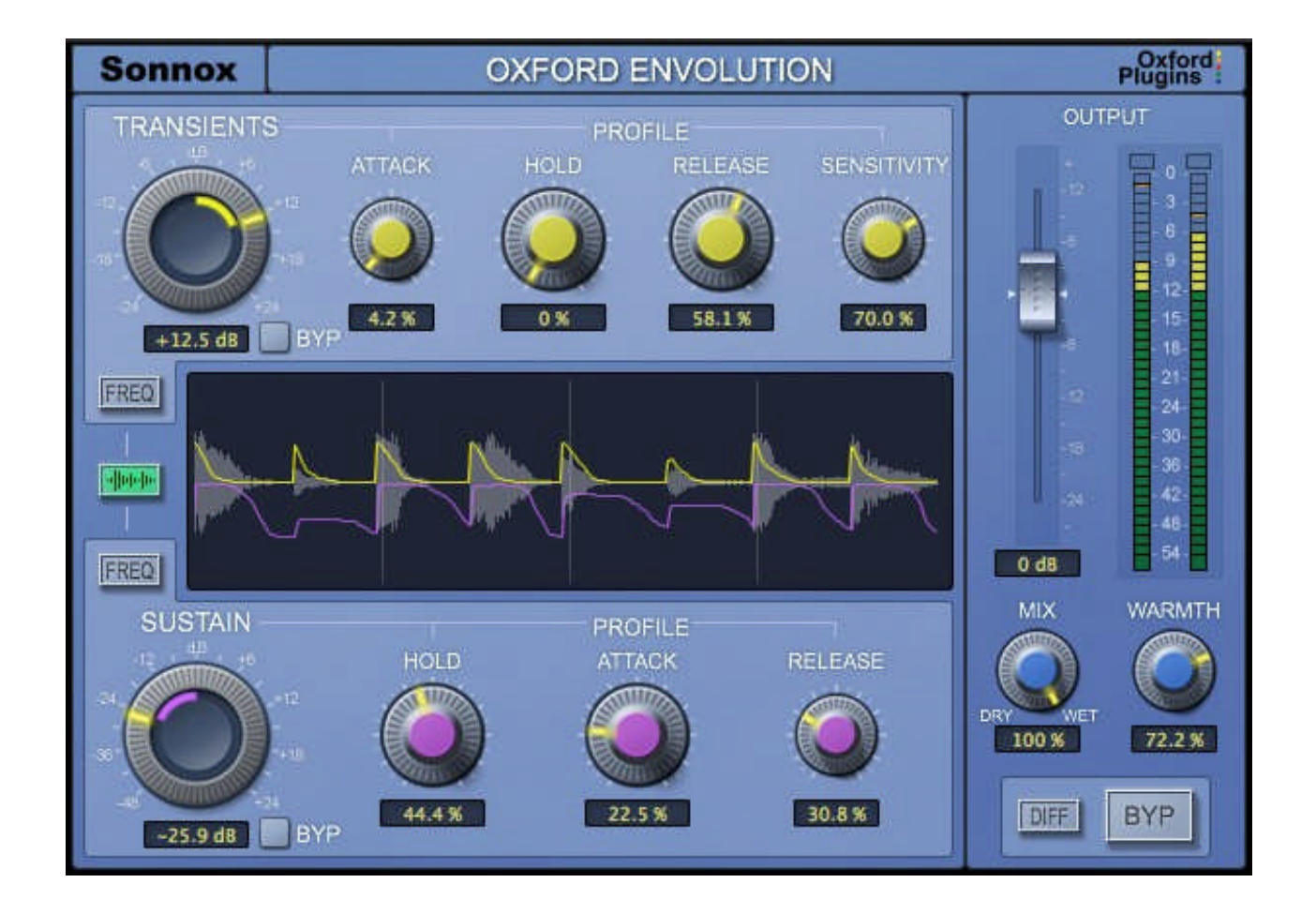

Oxford Envolution プラグインは、オーディオ・シグナルのトランジェントとサスティンを総合的 にコントロールします。ほとんどの他の選択肢と異なり、アタック、ホールド、リリースは、独立 して調節することができ、多種多様な効果を提供します。

これに加え、トランジェントとサスティン・プロセッシングの効果を必要に応じてフレキシブルな 周波数に依存するように設定することができます。これにより、シグナルを別々のバンドに分 ける必要がなくなり、従来のマルチバンド・プロセッサーとは異なり、O xford Envolution はフェ イズ・キャンセル問題を起こすことなく並列ルーティングで自由に使用することができます。

### **2** メインレベル・コントロール

インプット・シグナルのトランジェントまたはサスティン成分をエンハンス、またはリデュース するか 設定します。操作方法はシンプルにレベル・コントロールを増減させてください。

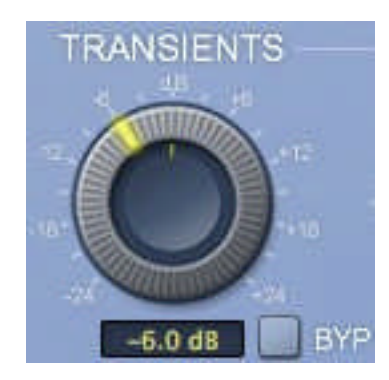

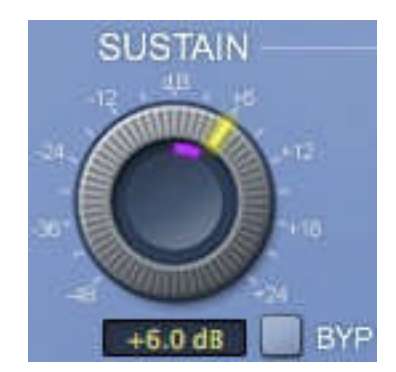

ゲインは、dB 値で設定し、プロファイル・セッティングに関係なく選択した設定を超えること はありません。ゲイン・エンベロープの現在のレベルは、各レベル・コントロール内の円形 のメーターに表示されます。

# **3** センターパネルのアサイン

センターパネルは 3 種類のビューに割り当てることができます。ビューを切り替えるには、左側 のボタンを使用してください。

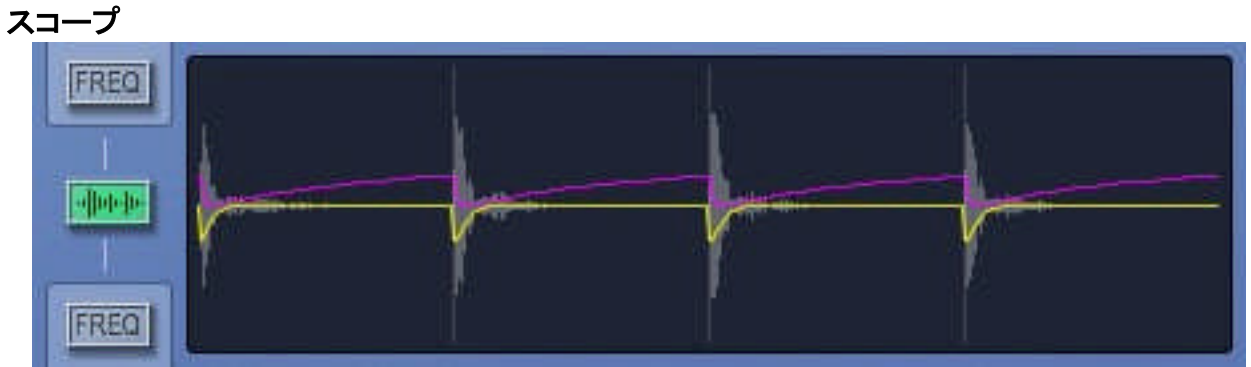

#### エンベロープ・スコープ

#### トランジェント周波数ミックス

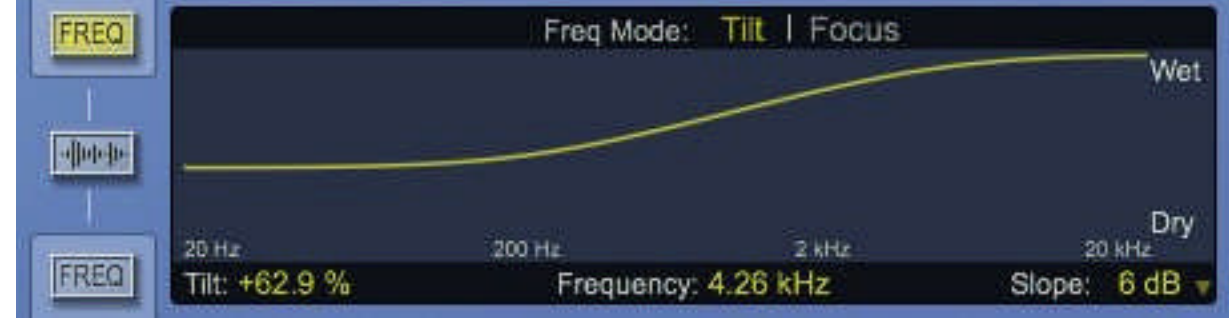

スペクトルシェイピングを確認する

#### サスティン周波数ミックス

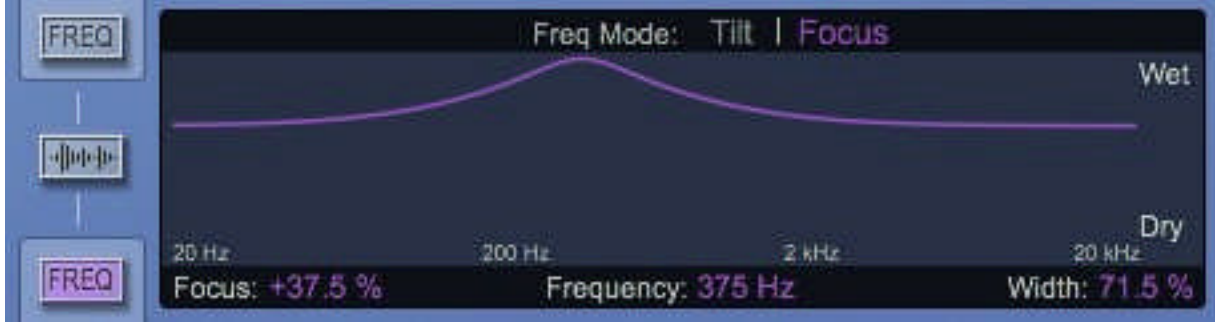

スペクトルシェイピングを確認する

# **4** エンベロープ・スコープ

スコープの表示は、インプット・シグナルのタイム・トレース上の振幅(グレー)、トランジェン ト・エンベロープ(黄色)、サスティン・エンベロープ(紫)を表示します。

デフォルトでは、時間軸が右から左にスクロールしていくスクロール・モードで動作しています。 テンポマッピングされているプロジェクトでEnvolution を使用する場合、バーシンク・モードでの 使用が適しています。別のモードを選択するには、スコープ・ディスプレイ上にマウスカーソル を起き、表示されるセッティング・コントロールパネルをクリックしてください。

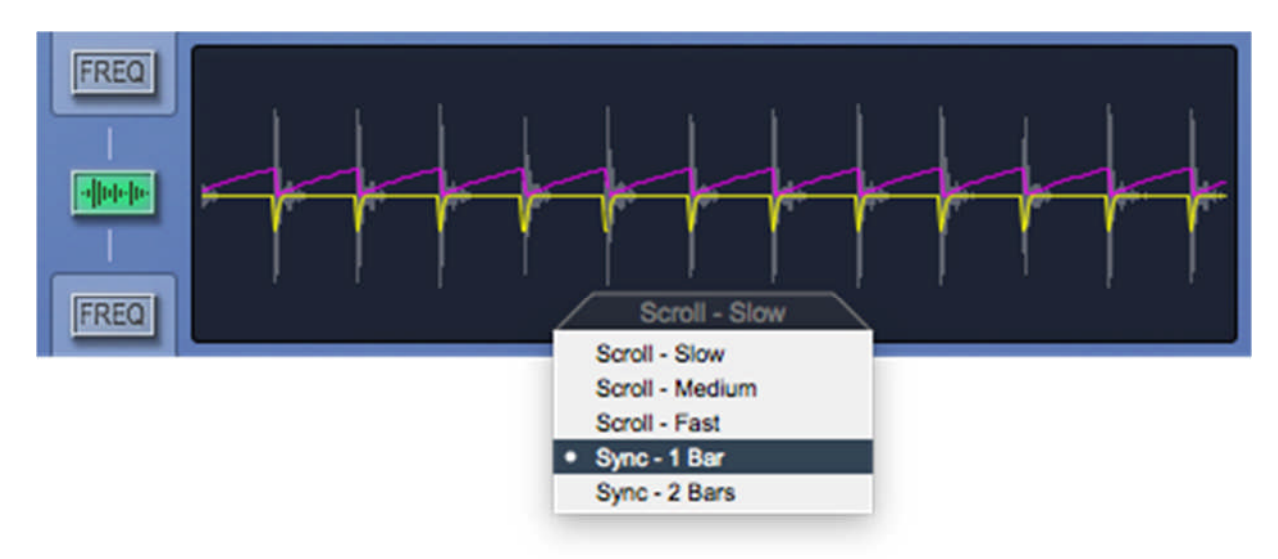

スクロール・モードでは特にエンベロープの形を調べるためにスコープ・ディスプレイをフリーズ させることが役立つ場合があります。このようにするには、スコープ・ディスプレイ内のお好きな 位置をクリックしてください。フリーズしている時は、青いボーダー(境界線)がディスプレイの周 囲に表示されます。もう一度クリックするとフリーズは解かれます。

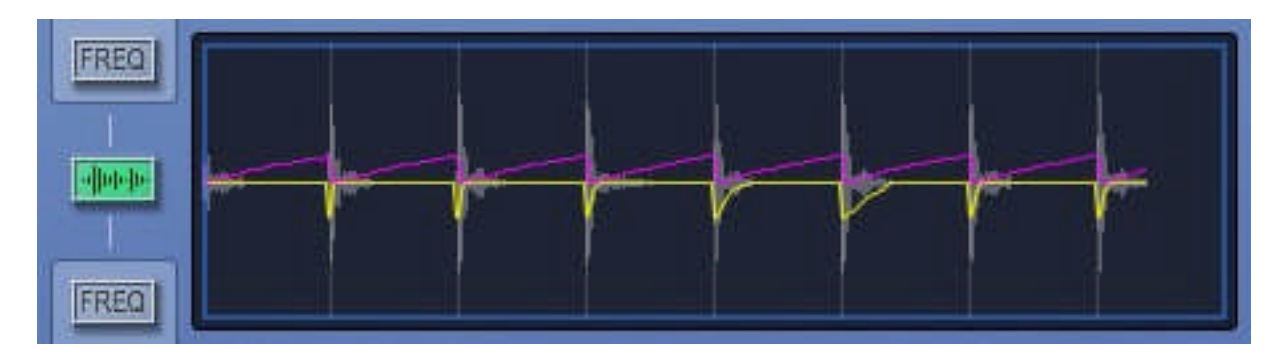

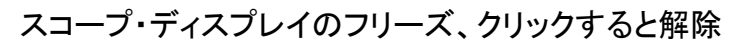

# **5** エンベロープ・シェイピング

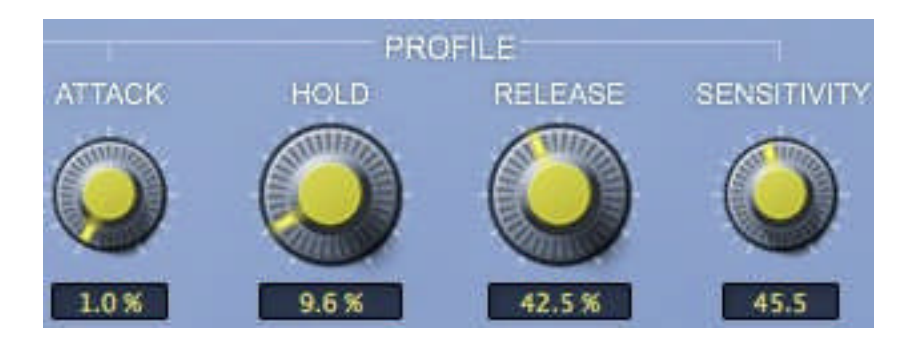

トランジェントプロファイル・コントロール

高いクオリティと汎用性のある検出とプロセッシングを行なうためにすべてのタイムコンスタン ス(時定数)は、自動的にインプット・シグナルの特性に基いて調整されます。このため、タイミ ングプロファイル・パラメーターは、使用可能なレンジのパーセンテージとして表示されます。

アタック、ホールド、リリース・コントロールは、トランジェントとサスティン・セクションへ同じよう な機能を適用しながら、使用中のこれらの動作はかなり異なっています。これらの違いについ ては、次のセクションで説明します。

プラグインのセンターパネルにあるスコープ・ディスプレイは、シグナルに適用するゲイン・エン ベロープのセンシティビティとシェイプを視覚的に確認することができます。

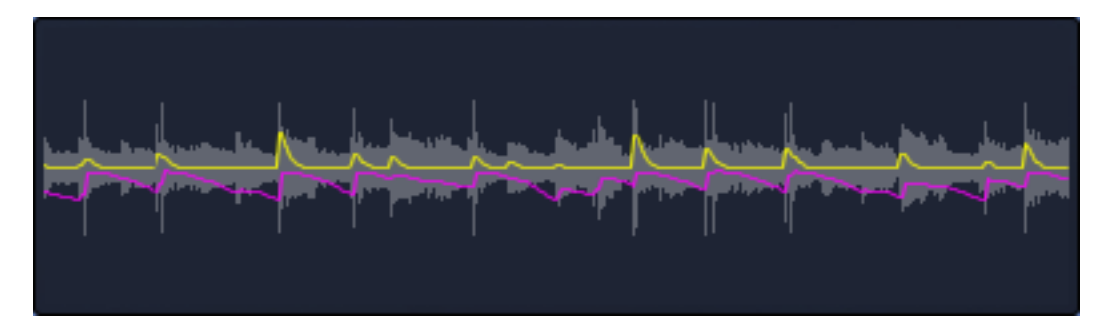

エンベロープ・スコープ

#### **5.1** トランジェント

#### **5.1.1** アタック

これは、時間とともにトランジェント・エンベロープのリーディング・エッジを滑らかにするために使 用します。遅いアタックは、検出したトランジェントの最初のエッジの一部を変更せずにプラグイ ンを通過させます。

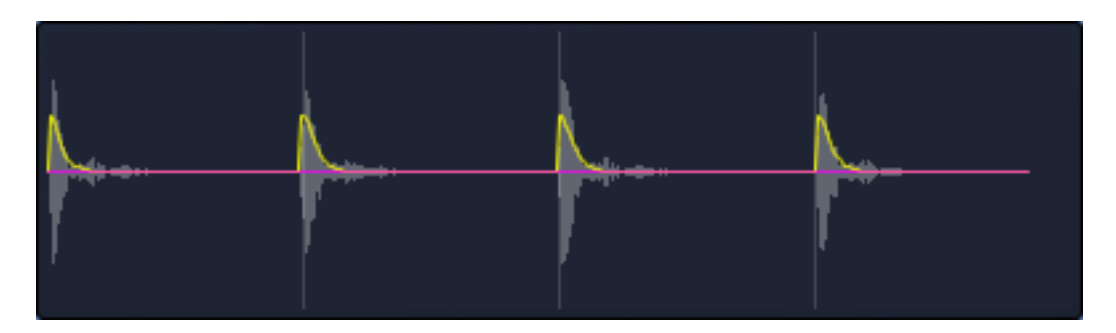

速いトランジェントのアタック・スピード

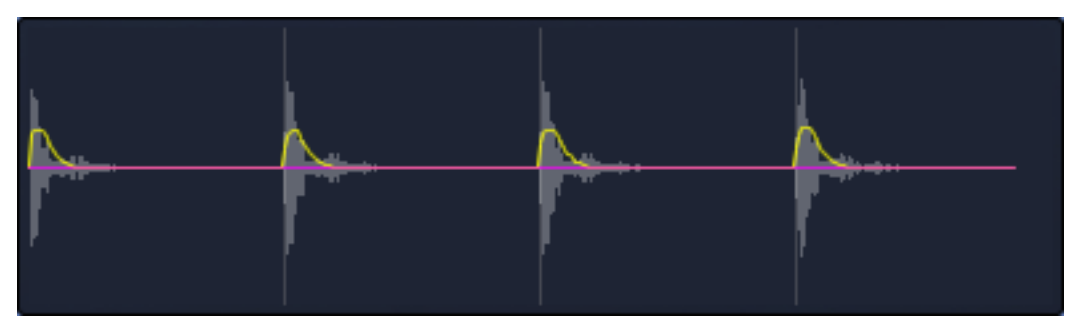

遅いトランジェントのアタック・スピード

スロー・アタックタイムは、トランジェントの検出が小さく、速いトランジェントを持つサウンドへの 感度は低下します。しかし、センシティビティの調節を行なうことで効果的に使用することがで きます。

#### **5.1.2** ホールド

これは、エンベロープのリリース部分の始まりを遅らせ、プロセッシングしたトランジェントのサ ウンドを強力にシェイピングします。例えば、ブースト時にホールド・タイムを少し増やすと過度 にトランジェントを長くすること無く低域の"パンチ"を増やします。

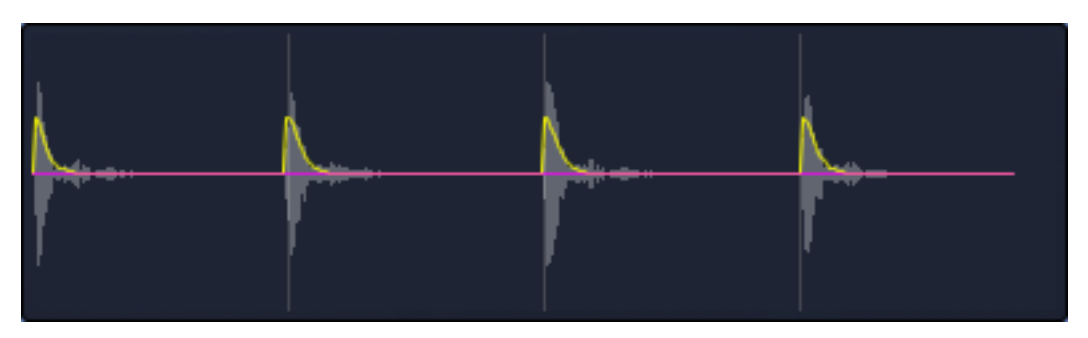

トランジェント・ホールド無し

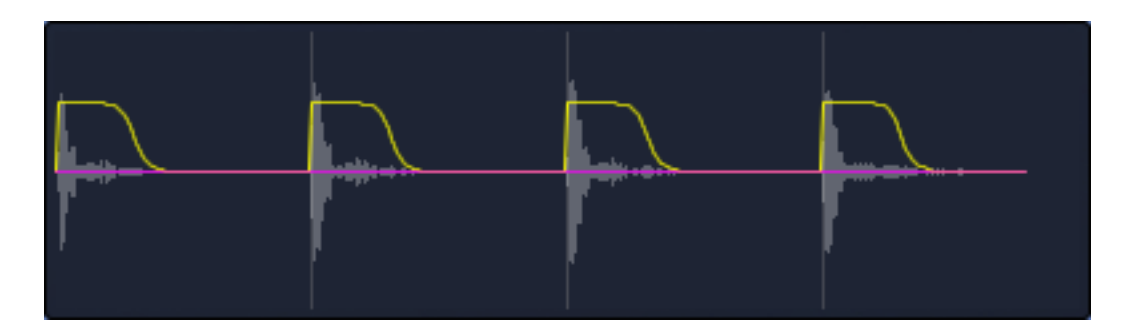

長いトランジェント・ホールド

アコースティック楽器を演奏した時にトランジェントのホールドは役立ちます。;いくつかの演奏で 複数のトランジェントが非常に近い位置にあった場合、別々にプロセッシングを行なうと短期間 に複数回のゲイン・エンベロープが反応し、不自然に聞こえるかもしれません。ホールド・コントロ ールを上げることによって隣接したイベントを効果的にグルーピングしするので、より心地の良い サウンドを得られるようになります。

#### **5.1.3** リリース

時間とともにトランジェント・エンベロープのリリース部分を滑らかにします。そして滑らかなディ ケイで長いトランジェントと作成します。

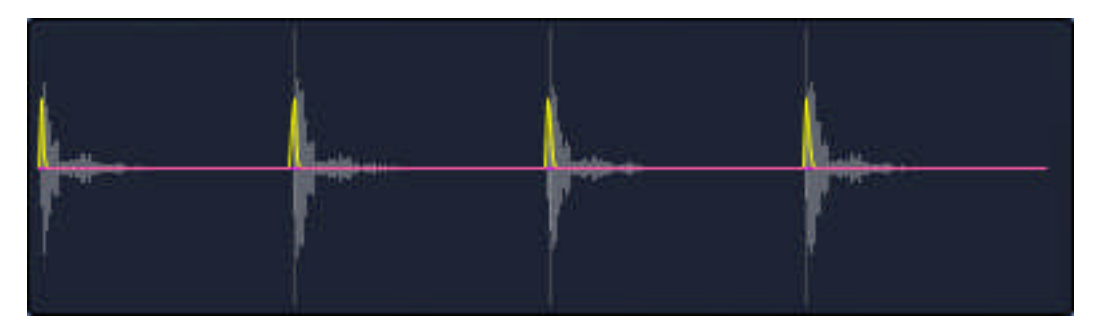

速いトランジェント・リリース

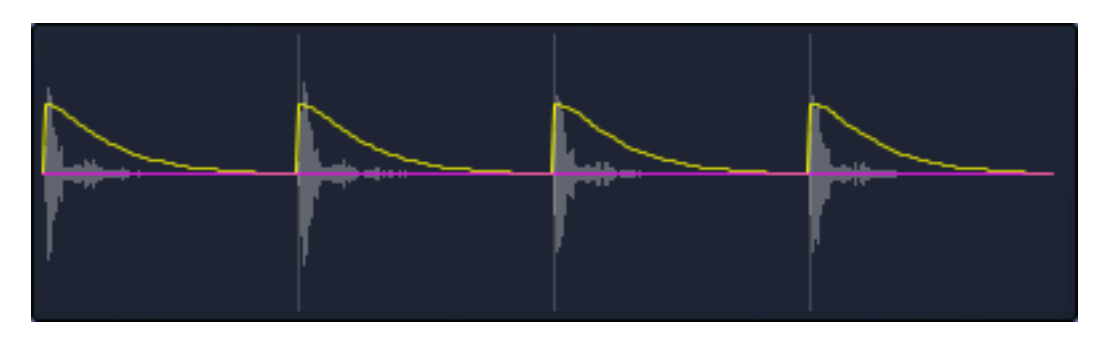

遅いトランジェント・リリース

サスティンのシグナル成分に手を加えないレベルに依存しないコンプレッサーのようなエフェ クトを行なうには、遅いリリースタイムにし、3~6dB 減衰するように調整してみてください。

#### **5.1.4** センシティビティ

センシティビティ・コントロールは、ゲイン・セクションがゲイン・エンベロープで小さなトランジェン トに対する感度を調節します。100%では、検出したすべてのトランジェントはゲイン・エンベロ ープによって調整されます。センシティビティを上げるとより多くのトランジェントが検出されます。

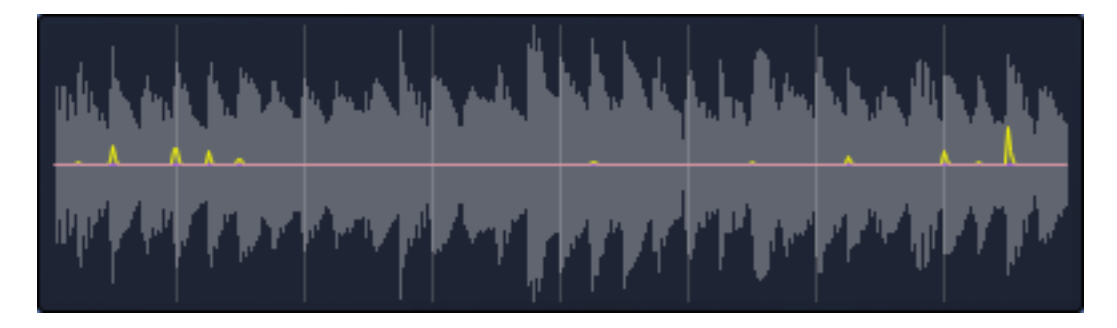

デフォルト・センシティビティ― すべてのトランジェントが検出されるわけではありません。

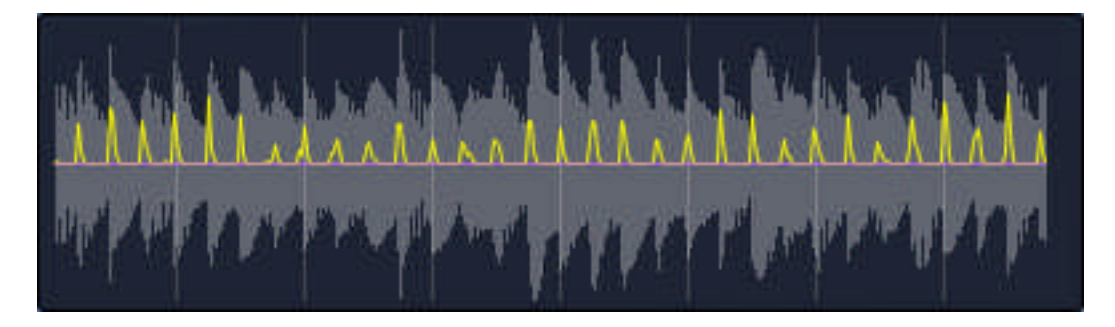

ハイ・センシティビティ― すべてのトランジェントが検出され、プロセッシングされます。

プロセッシングしたサウンドから"ディストーション"、"フラッター"が聞こえる場合は、センシティ ビティを下げてください。

#### **5.2** サスティン

#### **5.2.1** ホールド

サスティン・エンベロープのアタック部分の始まりを遅らせます。

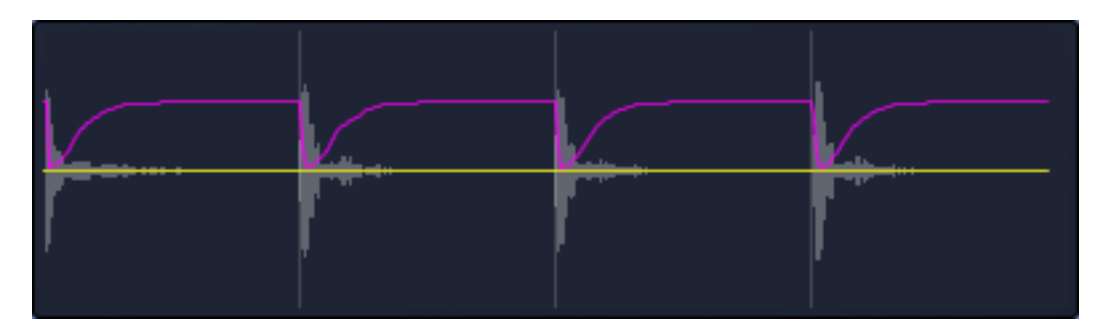

サスティン・ホールド無し

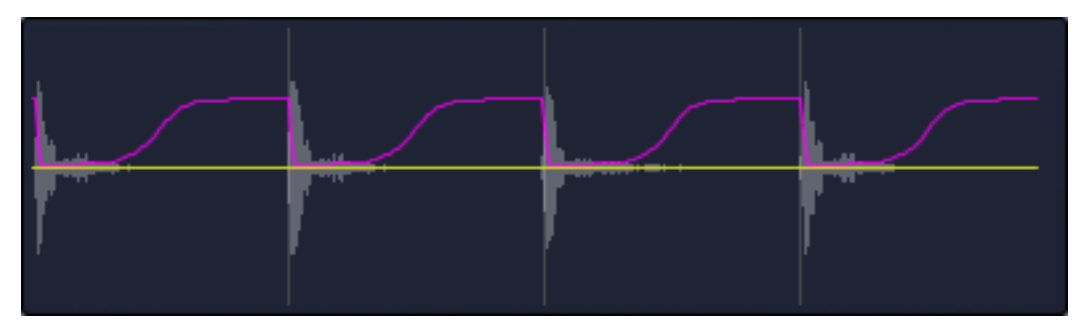

長いサスティン・ホールド

サスティンアタック・コントロールと連動して、後にサスティン・エンベロープにフォーカスすること ができ、シグナルの"ディケイ"部分のみをプロセッシングすることができます。

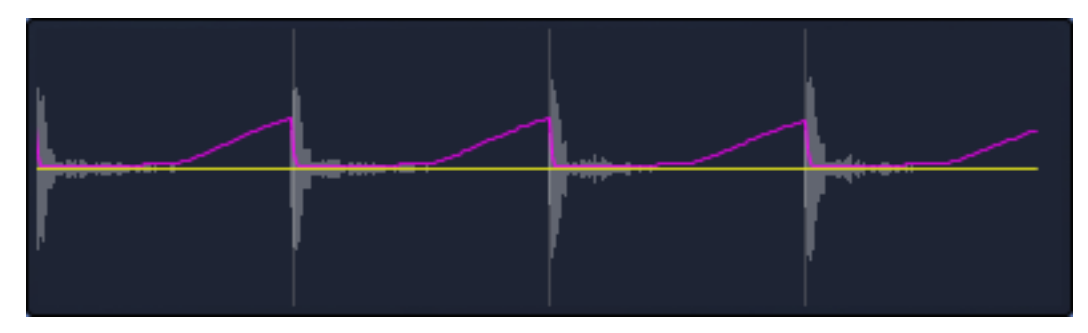

長いサスティン・ホールドとリリース、ディケイのみを引き上げる

#### **5.2.2** アタック

トランジェント部分のように時間をかけてサスティン・エンベロープの前縁部分を滑らかにしま す。このパラメーターは、はるかに使用しやすいです。

アタックタイムが増加すると、サスティン部分では、メインのサスティンレベル・コントロールによっ て設定したターゲットに届くまでの時間が長くなります。演奏のスピードに合わせてサスティン・エ ンベロープのスピードを調整するとサスティン・アタックを調整することも可能です。

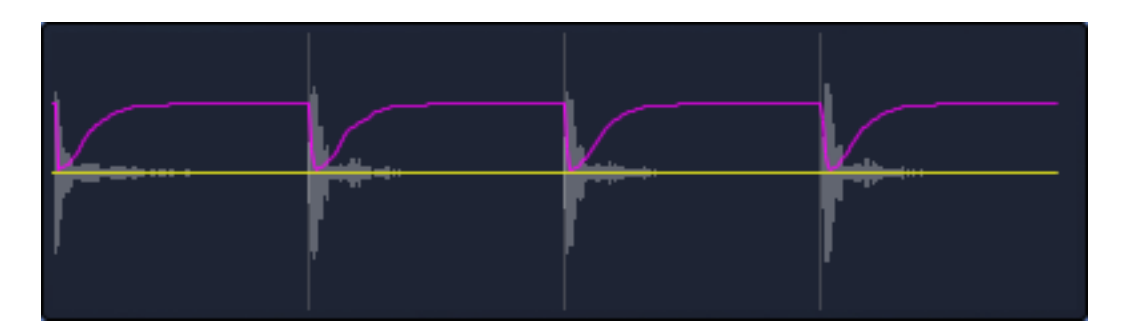

速いサスティン・アタック

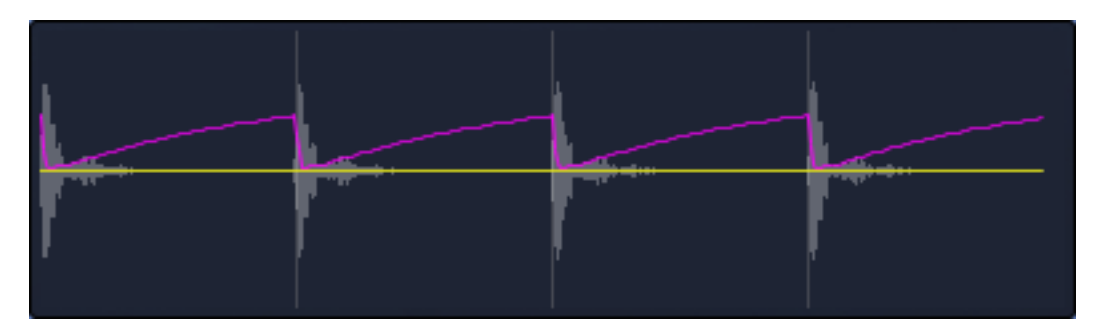

遅いサスティン・アタック

プロセッシングしたサウンドから"ディストーション"、"フラッター"が聞こえる場合は、アタックを 下げてください。

#### **5.2.3** リリース

サスティン・エンベロープに検出されたトランジェントが 0dB に戻るスピードを設定します。 通常は、デフォルトのセッティングで、もっとも速いセッティングです。

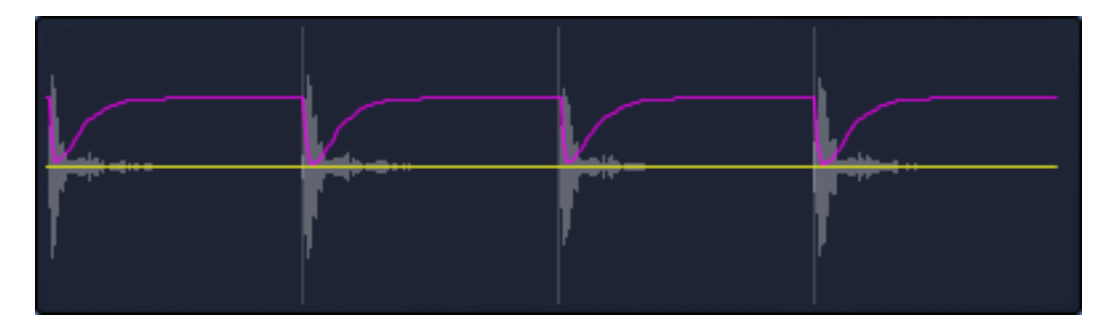

速いサスティン・リリース

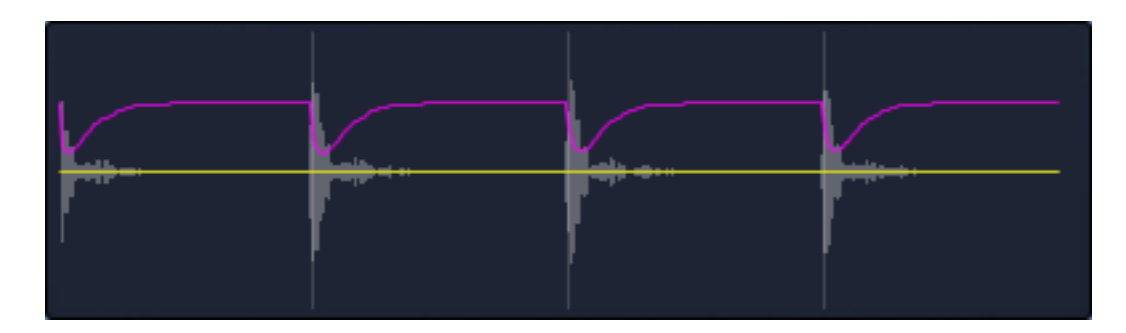

遅いサスティン・リリース

このコントロールは、トランジェントを増加、または減少させる方法の 1 つとしても使用することが できます。例えば、サスティンを減少させた時、リリースを増やすとトランジェント・セクションでの プロセッシングを行わずに検出した各トランジェントの前縁をソフトにします。サスティンを増やす とトランジェントの始まりがエンベロープ・リリースによって0 dB FS に戻る時間をブーストし、リリ ースタイムを増やすことができます。リリース・コントロールは、サスティンのプロセッシングがど れくらい"パンチの効いた"サウンドになるか調節することができます。.

トランジェント・セクションがすでに異なる周波数レンジにフォーカスを当て、別のエフェクトのた めに使用されている場合、この方法は便利です。

# **6** スペクトル・シェイピング

フリーケンシー・ミックス(FREQ)コントロールは、トランジェントとサスティン・エフェクトを異なる 周波数レンジ内に異なる量を適用させることができます。

このコントロールを表示するには、トランジェント、またサスティン・セクションの"FREQ"ボタンをクリ ックしてください。

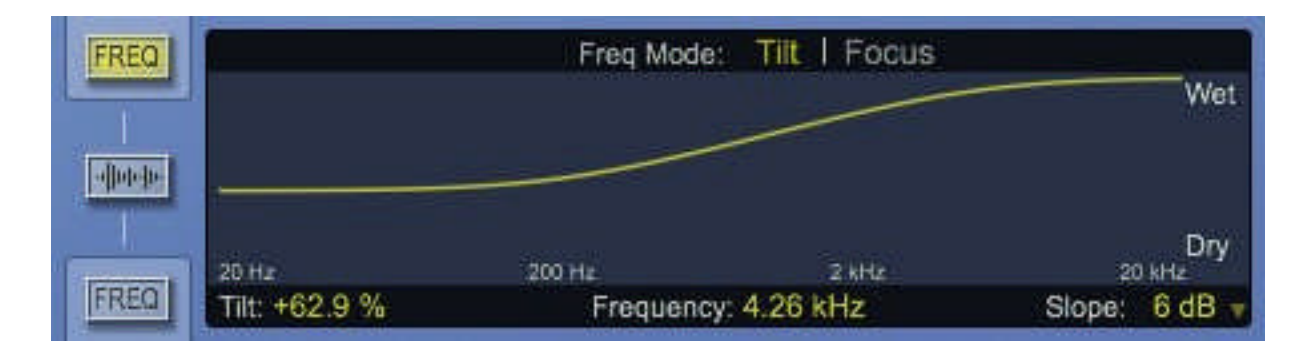

トランジェントとフリーケンシーをミックスしたコントロール

これは、周波数依存のウェット/ドライ・ミックスと捉えられます。グラフの上部は完全にウェットで 底部はドライです。

これらのコントロールは、トランジェントとサスティン・エフェクトが周波数に依存する要素の検出 と動作を行います。この動作の重要な点は、エフェクトの適用が複数の周波数に分割することな く行える点です。このため、Envolution プラグインをパラレル(並列)ルーティングで使用した場 合、静的なフェイズ・キャンセルを引き多すことがありません。これらは、FIR フィルターではない ので、プラグインは非常に低いレイテンシーを有します。

0%のティルト/フォーカス・セッティングでは、マルチバンドプロセッサーと異なりEnvolution は、周波数から独立してインプット・プログラムのスペクトルに完全に忠実になります。

#### **6.1** ティルト・モード

ティルト・モードは、周波数依存の"ティルトEQ "スタイルのコントロールを提供します。スムース な6dB /オクターブのスロープをデフォルト設定とし、穏やかなトーン・シェイピングに使用するこ とができます。極端なセッティング(-100%、または 100%)を行った場合、レスポンスをローパス/ ハイパス・フィルターに変更でき、プロセッシングから低域、または高域周波数成分を取り除くこ とができます。

低域、高域成分があまりに多く聞こえる場合、その成分を軽減するためにティルト量を調整し てください。例えば、ドラム・バスにあるルーム・アンビエンスを減らすためにサスティン・セクシ ョンを使用した場合、シンバルの音に対して不自然に"ゲート"がかかったように聴こえるかも

しれません。それを解決するために高周波数帯でFreq ミックス量を減少させるためにティル ト・モードを使用してください。そしてシンバルのディケイに影響を与えることなく、高域のアンビ エンス少なくすることができます。

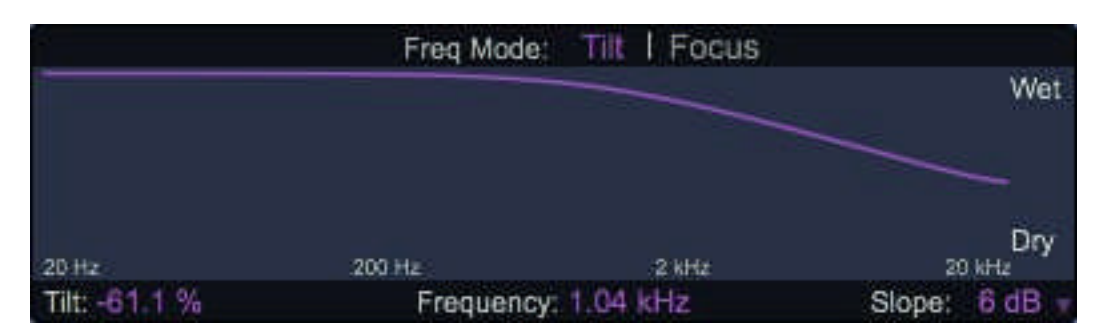

高域のエフェクトを減らすようにサスティン・フリーケンシーミックスを設定してください。

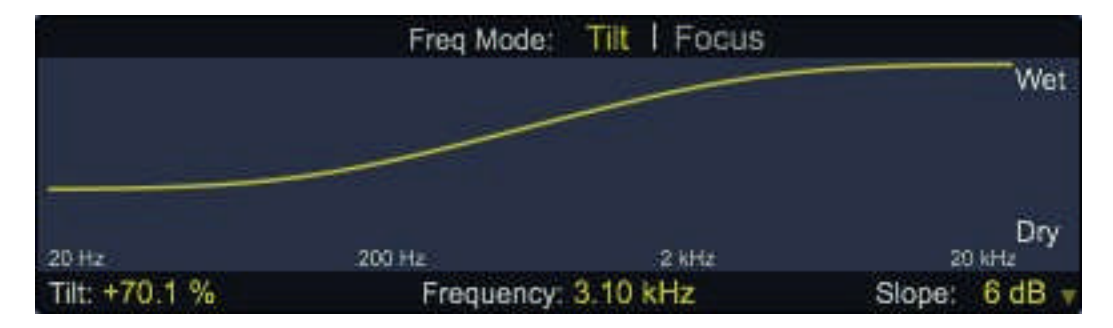

低域のエフェクトを減らすようにトランジェント・フリーケンシーミックスを設定してくださ い。

#### **6.2** フォーカス・モード

フォーカス・モードは、より正確なコントロールを行なうためにバンドパス、またはノッチ・レスポン スを提供します。いかにフォーカス・モードをどのように使用するかいくつかの例を示します。:

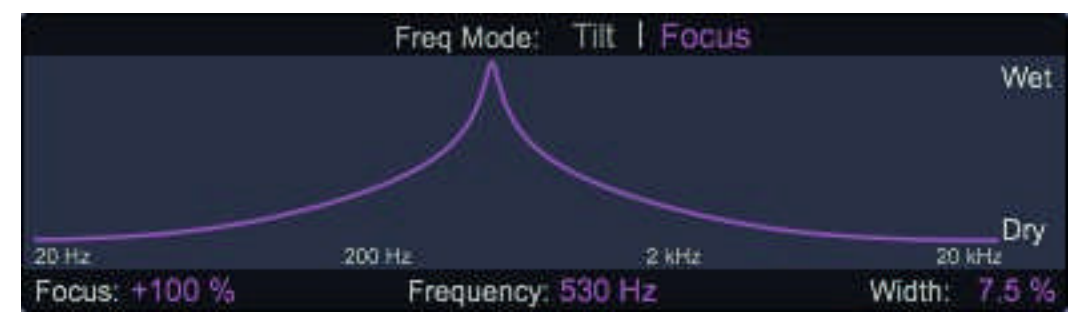

トランジェントに影響をあたえることなくドラムの響きのサスティン・レベルをブースト、またはカッ トします。

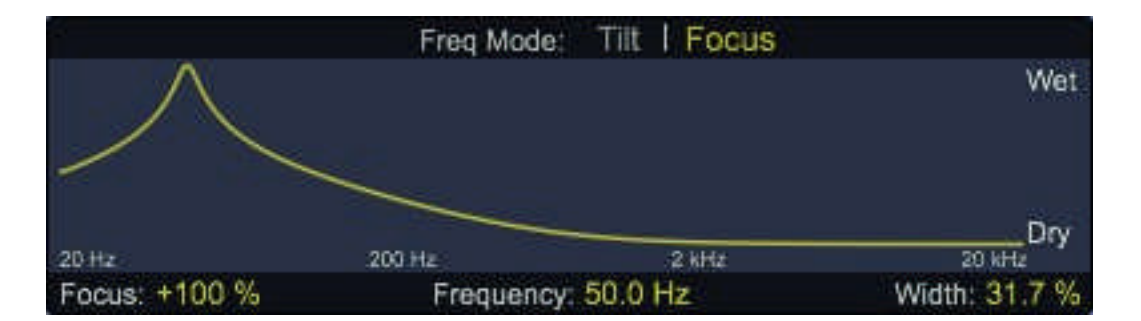

LF アンビエンスをブーストすることなくキック・ドラムに重さを加えるためのトランジェント・レベル をブーストするために使用します。

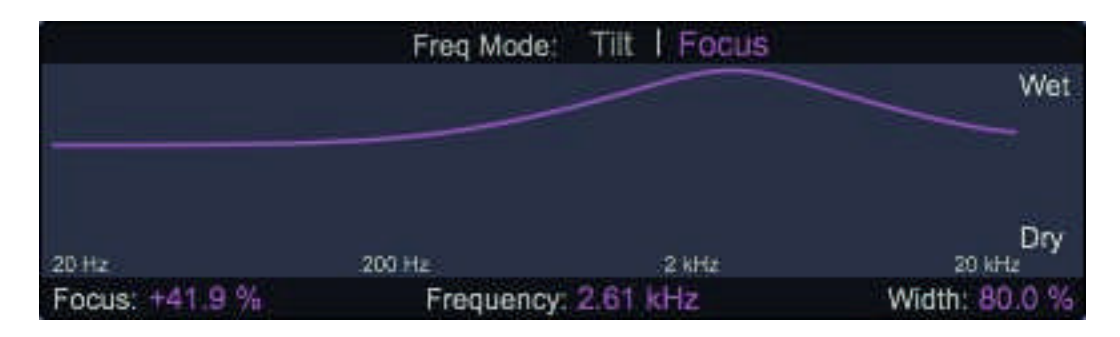

プレゼンスを失うことなくハイミッドのアンビエンスを減衰します。

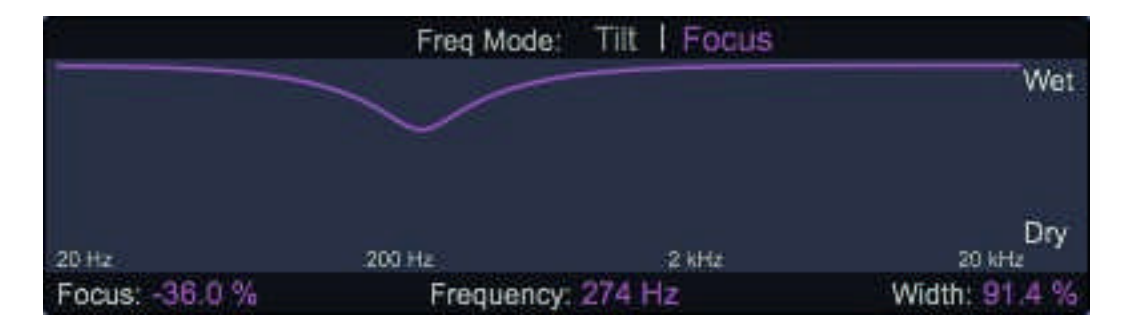

ローミッドが過度に強調されないようサスティンのバランスを調整します。

# **7** ウォームス&レベル・コントロール

トランジェント・プロセスは一定のアベレージ・シグナルレベルを維持するために機能します が、ポジティブなレベル・セッティングを使用するとこのプロセスは、かなり大きなピーク・レ ベルを生成することになります。非常に高いパーカッシブなサウンドで、ピーク・レベルは、 24dB まで増加させることができます。

サスティン・プロセスは、劇的にアベレージシグナル・レベルを変更することができ、インプ ット・プログラムのピーク・レベルを増加させることができます。

このエフェクトのアウトプットメーターだけでなく、トランジェントとサスティン・エフェクト・メーター としても確認することができます。 大部分の DAW アプリケーションのほとんどのユーザーが目 指すピークレベルのオペレーティング・ターゲットのピークレベルを上回ってヘッドスペースを提 供しないので、増加したシグナル・レベルは、Envolution プラグイン後のプロセッシングのオー バーロードに影響を受けやすくなります。そのため、0dB FS 以上のレベルを防ぐために適切な アウトプット・ゲインを設定するために注意しなければなりません。

#### **7.1** ウォームス・プロセッシング

ウォームス・プロセスが必要とされる高いモジュレーション・レベルでの早めのクリッピングをあ る程度除去し、デジタルで最大値を越えたピーク・インフォメーションのハーモニック・コンテン ツをプラグインからのファイナル・アウトプットシグナルに含める方法を提供します。

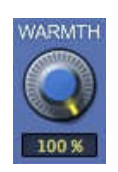

最大値(100%)に設定すると、ウォームス・プロセスは、0dBFS より大きなシグナルのオーバー ロードを防ぎつつ、+6dBFS までのピーク・インプットシグナルをハードクリッピングさせることな く含ませることができます。ウォームス・プロセスは、ウォームさとリッチさを多くのプログラムに 提供するためにプログラムのハーモニック・コンテンツ成分を変更します。

#### **7.2** ラウドネス・エンハンスメント

ネガティブなトランジェントレベル・セッティングの場合、Envolution は、オーバーロードを引 き起こす可能性のある短いトランジェントを抑えることでプログラム全体の音量を増加させ るための方法を提供します。

多くの場合、非常に短いトランジェントは、プログラム・サウンドの突出した部分ではない場 合があり、結果としてサウンドのキャラクターに害を与えることなく減衰させることができま す。

短いトランジェント・ピークを減衰させた場合、より高いモジュレーション・レベルはオーバ ーロードなく提供することができます。これは、プラグインのアウトプットに現れる前に、先 読み処理タイミング・シグナルに作用できるので、トランジェントのピークは全体的な音の キャラクターの明らかなロスなく小さくすることができます。

これを効果的に達成するために、もっとも速いトランジェントだけをキャプチャーするために小さい ネガティブ・トランジェントレベルとトランジェント・リリース値が最小限のトランジェント・アタックの設 定で使用されなければなりません。適切なトランジェント感度と結びつき、リミッティングが起こる前 にプログラム全体のレベルを増加させることができます。

Envolution はは、プログラム・コンテンツに応じて絶えず変化する適用可能なプロセスで、 ピーク・リミッティング機能は、プログラム・リミッターによって提供されるもののように予 測可能な正確性はありません。

# **8** マスター・ドライ/ウェット・ミックス

トランジェントとサスティン・エフェクトの強さを調整します。

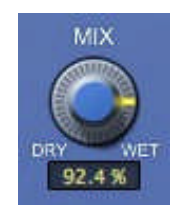

これはトランジェントとサスティン・コントロールを独立して調整するよりも簡単に最終的な調整 を行なうために使用することができます。

レベルを独立させて極端なサスティン・セッティングを使用し、パラレル・コンプレッション効果と して使用することも可能です。

強力なパラレル・プロセッシングでの使用に関しては、パラレル・エフェクトバス上に Envolution をインサートしてください。

#### 9 DIFF リッスン

DIFF リッスン・モードは、オリジナルのインプット・シグナルと、トランジェント/サスティン・プロセ ッシングシグナルの違いをオーディションすることを可能にします。;他にも様々な用途に使用 することができます。

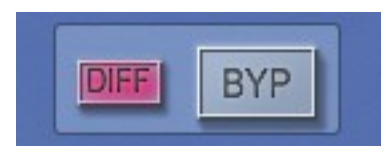

シグナルの差を確認できることは、最適なトランジェント感度のセッティングを探すのに最適で す。― すべてのトランジェント・イベントは、ここで誤りを検出することができます。

しかし、DIFF リッスン・モードはよりクリエイティブな用途もあります!

DIFF リッスン・モードで行える3つの例を以下に表します。

- トランジェント・レベルを増減させることで、トランジェント・イベントだけを抽出することがで きます。これらの抽出されたトランジェントは、他のダイナミック・プロセッサーを、またはタ イムベースのエフェクト・プロセッサーに送るために使用することができます。
- トランジェント・レベルを増減させ、素早く抽出されたトランジェントの減衰を調整するため にリリース・コントロールを使用してください。パーカッシブなシグナルの場合、これはすぐ れたサスティン・リダクションを得ることができ、さらにエンベロープ・シェイピングを行なう めにサスティン・セクションを残します。
- 非トランジェント・イベントだけを抽出するめにサスティン・レベルを増減させてください。 これは最大のネガティブレシオ・コンプレッションと似たサウンドが得られますが、レベル は独立しています。このエフェクトがどれくらいアグレッシブになるかを調整するためにサ スティン・アタックやリリース・コントロールを使用してください。

ハーモニック・ディストーションが D IFF リッスン・モードの便利さを妨げるのを防ぐためにウォー ムス・プロセッシングは差分シグナルに含まれません。

## **10** プリセットマネージャー・ツールバー

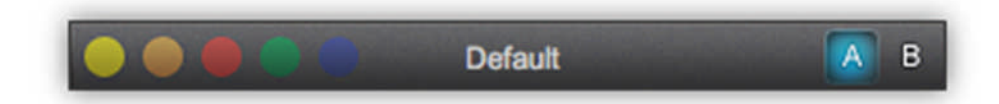

Sonnox Oxford プラグインは、プラグイン上部にオンボードのプリセットマネージャーを備えてい ます。

これを用意した背景は、汎用性の高い、一貫したインターフェイスを提供し、すべてのホストアプ リケーション間でプリセットを共有することができるようにすることです。ほとんどのホストアプリケ ーションでは、プリセットの作成、セーブ、ロードを可能としながらも、それらのホストが作成した プリセットを他のホストアプリケーションで使用することはできません。Oxford プラグインのプリセ ットマネージャーを使用することによって1 つのホストアプリケーションで作成したプリセットを別 のアプリケーションでもロードして使用することができます。

Sonnox プリセットマネージャーについては完全な情報は、"Sonnox ツールバー&プリセットマネ ージャー・オペレーションマニュアル"に記述されています。

# **11** 著作権と謝辞

Trademarks and content copyright © 2007-present Sonnox® Ltd. All rights reserved.

Sonnox® と5ドットのロゴは Sonnox 社の登録商標です。

本製品は、Sonnox 社によって製造され供給されます。本製品は、1つ、または複数のヨーロ ッパ、及びアメリカの特許によって保護されています。.

DIGIDESIGN、AVID、PRO TOOLS については、Avid Technology 社の商標、または登録商標で す。

VST は、Steinberg AG 社の商標です。

その他のすべての製品名、および企業名は、各社の商標、または登録商標です。